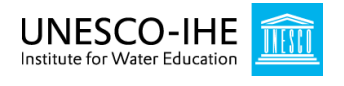

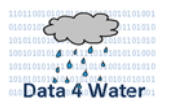

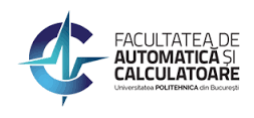

# **DEVELOPMENT OF A SENSITIVITY ANALYSIS APPLICATION FOR AN EVENT-BASED HEC-HMS RAINFALL-RUNOFF MODEL**

**Guidance document**

Data4Water Summer school **Bucharest, June 20 – July 8, 2016**

**Andreja Jonoski, Ioana Popescu**

**UNESCO-IHE Institute for Water Education**

## **Contents**

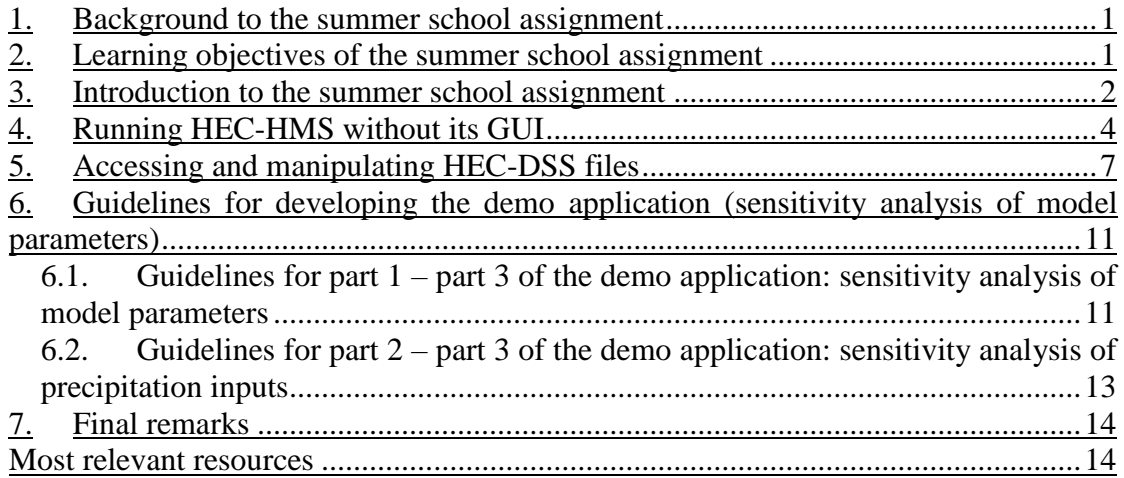

## <span id="page-2-0"></span>**1. BACKGROUND TO THE SUMMER SCHOOL ASSIGNMENT**

This first summer school of the Data4Water project follows the training course delivered at UPB on the topic of 'Introduction to Hydroinformatics'. Among other topics, this training course contained a short introduction to hydrological (rainfallrunoff) modelling with the HEC-HMS modelling system developed by the United States Army Corps of Engineers (USACE).

During the exercise sessions with HEC-HMS a simple event-based rainfall-runoff model was developed consisting of only one sub-basin (the 'Siron' model). Next to the tools used for setting-up the model, additional support tools were briefly introduced, such as the optimization tool (for supporting model calibration) and the recently added uncertainty analysis tool for testing the influence of different parameters on the model outputs. Further to the HEC-HMS modelling system the training course also introduced the HEC-Data Storage System (HEC-DSS) of USACE, which is the database system used for most water-related USACE software packages. HEC-HMS is used in conjunction with HEC-DSS. User access to the HEC-DSS data is provided via the GUIbased application named HEC-DSSVue, which was also introduced during the training course.

The assignment for this summer school is focused on using these two software packages (HEC-HMS and HEC-DSS) for developing an additional demo application for sensitivity analysis of the outflow hydrograph to variations in the model parameters and precipitation input. The simple Siron model developed during the exercise sessions serves as basis for the summer school assignment.

## *Schedule*

Summer school has three main components:

- 1. Training component: 21-23 June, 2016
- 2. Definition of tasks and development of work in groups: 24 June-06 July, 2016
- 3. Presentation of results and evaluation: 7-8 July 2016

## <span id="page-2-1"></span>**2. LEARNING OBJECTIVES OF THE SUMMER SCHOOL ASSIGNMENT**

As most of the summer school participants are either students of computer science or have that same background, the main focus of the assignment is software development. In the assignment these participants will learn how to work with HEC-HMS and HEC-DSS, and how to extract and manipulate data coming from these packages for developing new applications. Through this process they will also become familiar with generic concepts and procedures used in hydrological rainfall-runoff modelling. Several summer school participants who have background in hydrology and other water-related topics will also benefit from the assignment because they will understand much better the inner working of HEC-HMS and HEC-DSS. Furthermore they may also develop skills for extracting and manipulating data from these systems, which can be very useful for their future hydrological modelling practice. In summary, the learning objectives of the summer school are:

1. Understanding the main concepts and procedures used in developing an eventbased rainfall-runoff model with HEC-HMS.

- 2. Understanding the interactions between HEC-HMS and HEC-DSS in terms of data storage and exchange.
- 3. Development of skills for extracting data from HEC-DSS and HEC-HMS using scripting.
- 4. Enhancing software development skills through the design and implementation of a demo application that will use the data from HEC-HMS and HEC-DSS.

## <span id="page-3-0"></span>**3. INTRODUCTION TO THE SUMMER SCHOOL ASSIGNMENT**

The main task in the summer school assignment is to develop a demo application with a Graphical User Interface (GUI) for sensitivity analysis of the outflow hydrograph from the Siron basin to the model parameters and the precipitation inputs. The application should enable the testing of the outflow *sensitivity with respect each model parameter or input separately (one at a time).* This means that there will be no testing of combined influence (sensitivity) of two or more parameters on the outflow hydrograph. Such tasks are more complex and beyond the scope of this summer schools.

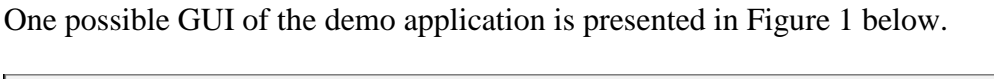

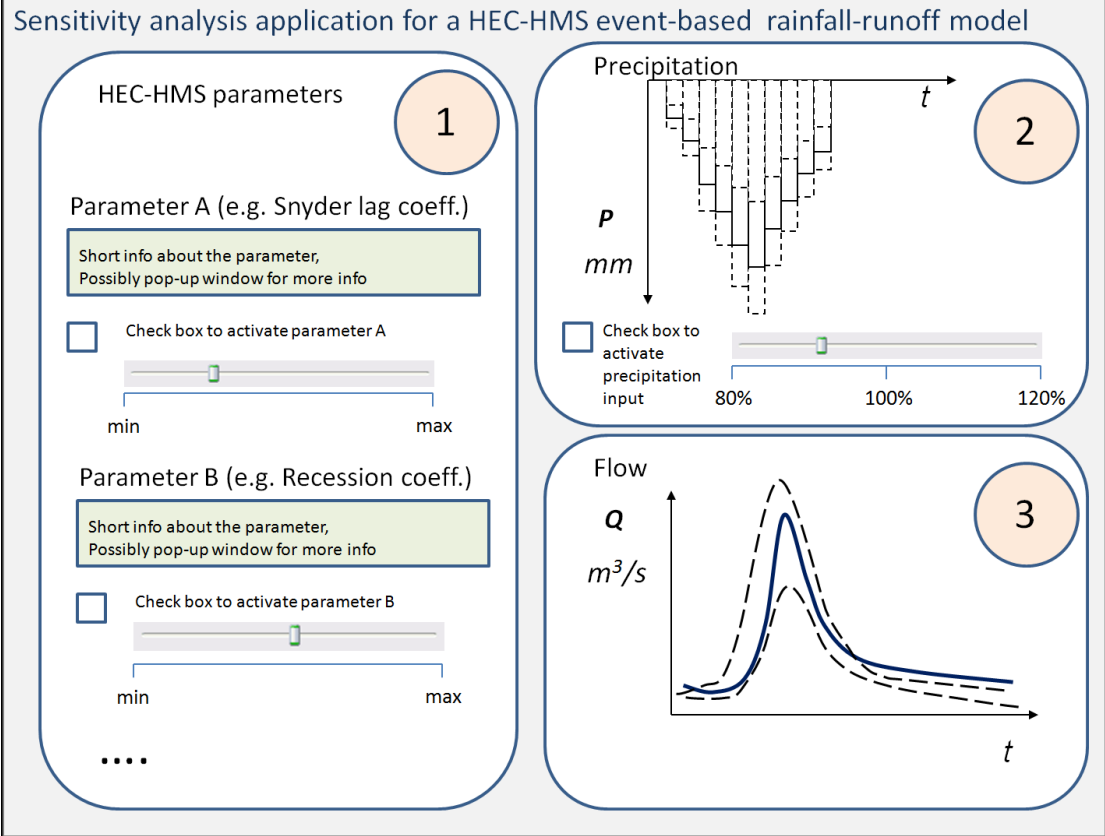

Figure 1. Possible GUI of the demo application for the summer school assignment As can be seen in Figure 1, the demo application should consist of 3 main parts:

• Part 1 in which the users can vary the model parameters (one by one)

- Part 2 in which the users can vary the precipitation inputs (independently of any other parameters)
- Part 3 in which the influence of each model parameter or input on the outflow hydrograph can be visualised.

The basic flow hydrograph which should serve as a starting point is the one obtained from the Siron model developed during the training exercises (represented by a thick blue line in Part 3 of the GUI in the bottom right of Figure 1). This model setup is associated with certain model parameter values and certain precipitation input. The developed demo application will allow the user to vary these (in Parts 1 and 2) and see the effect on the outflow in Part 3.

Some general guidelines about the development of the three parts are provided as follows:

## **Part 1**

As demonstrated during the training exercises, the Siron model has several parameters belonging to three different methods used for transforming the rainfall into runoff (Table 1).

| rable I Parameters in the Siron model |                            |      |  |  |  |  |
|---------------------------------------|----------------------------|------|--|--|--|--|
| Method                                | Parameter                  | Unit |  |  |  |  |
|                                       |                            |      |  |  |  |  |
| Loss method                           | Initial Abstraction        | mm   |  |  |  |  |
|                                       | <b>Curve Number</b>        |      |  |  |  |  |
| Transform                             | Snyder Lag                 | hr   |  |  |  |  |
| method                                | Snyder Cp                  |      |  |  |  |  |
| Baseflow method                       | Initial Baseflow           | cms  |  |  |  |  |
|                                       | <b>Recession Constant</b>  | n/a  |  |  |  |  |
|                                       | <b>Recession Threshold</b> | n/a  |  |  |  |  |
|                                       |                            |      |  |  |  |  |

Table 1 Parameters in the Siron model

Implementing all these parameters in Part 1 of this assignment requires significant effort. Therefore it is suggested to implement three parameters in Part 1, one from each method, as in the Table 2 below:

Table 2 Parameters to be implemented in Part 1 of the summer school assignment

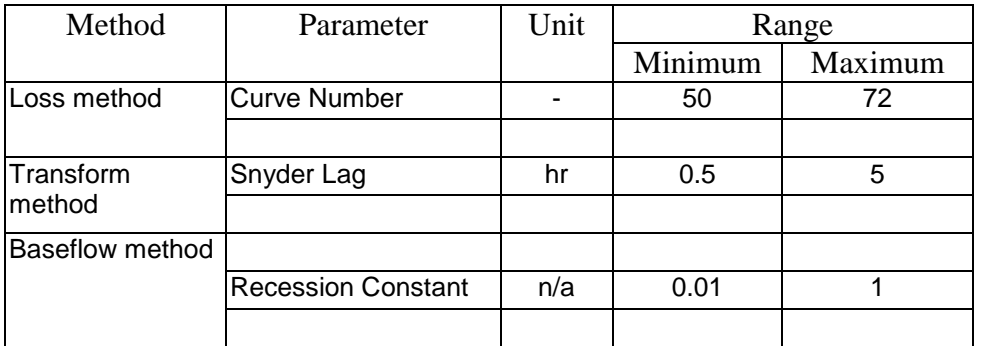

Any user interface elements can be implemented as long as they allow for variation of the parameters within the given range.

# **Part 2**

The Siron model simulates the outflow hydrograph as a result of a single event (single storm). The graph representing this rainfall event is called 'hyetograph'. The outflow hydrograph can be influenced by both the rainfall intensity (how much rainfall falls in a given period of time –for example *mm/hour*) and the shape of the hyetograph (the same rainfall amount of 100 mm in a period of 4 hours may be distributed differently: evenly each hour, most of it in the first hour, most of it in the last two ours, etc.). As indicated in Part 2 of Figure 1 (upper right), in this assignment it is suggested to vary only the rainfall intensity and not the shape of the hyetograph. This means that when the rainfall will be varied within certain range (for example  $\pm$  20%), all ordinates of the hyetograph will be varied by the same percentage. Varying the shape of the hyetograph is more complex and it is beyond the scope of this assignment.

Again, any user interface elements can be implemented as long as they allow for variation of the precipitation input within certain range.

# **Part 3**

In this part the demo application should visualise the flow hydrograph variations. It is suggested that the basic hydrograph (from the initial model) is always shown, while another graph shows its variation in response to a parameter or precipitation input change. Thus, at least two hydrographs should be shown in the graph. Additional hydrographs can also be shown, for example corresponding to min and max values of parameters, but this is left to the choice of the participants as it may require more time and effort. Also here the choice of user interface elements is left to the participants as long as the required functionality is achieved.

Finally, the programming language and the developing environment for this assignment is up to the choice of the participants.

# <span id="page-5-0"></span>**4. RUNNING HEC-HMS WITHOUT ITS GUI**

HEC-HMS version 4.1 is written in Java programming language. On Windows OS it is accessible via an executable HEC-HMS.exe located in its installation folder. This executable starts the GUI of HEC-HMS through which the modelling system is normally used. Behind the GUI HEC-HMS operates with a number of input and output files, as shown in Figure 2.

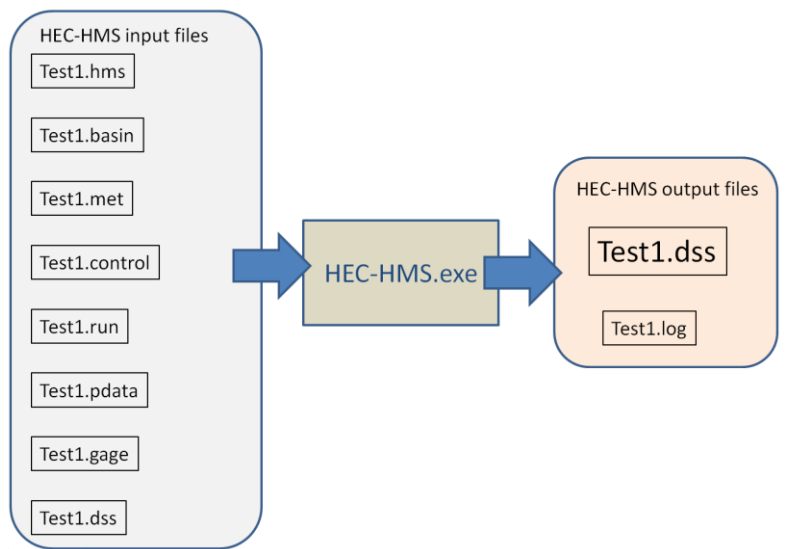

Figure 2. HEC-HMS.exe and its input and output files

The input files shown in Figure 2 are ASCII text files, which can be manipulated by the user or by an external program. For this assignment the most important input file is 'Test1.basin', which contains the data about the hydrological basin. It contains the parameter values that can be manipulated (see the screenshot in Figure 3)

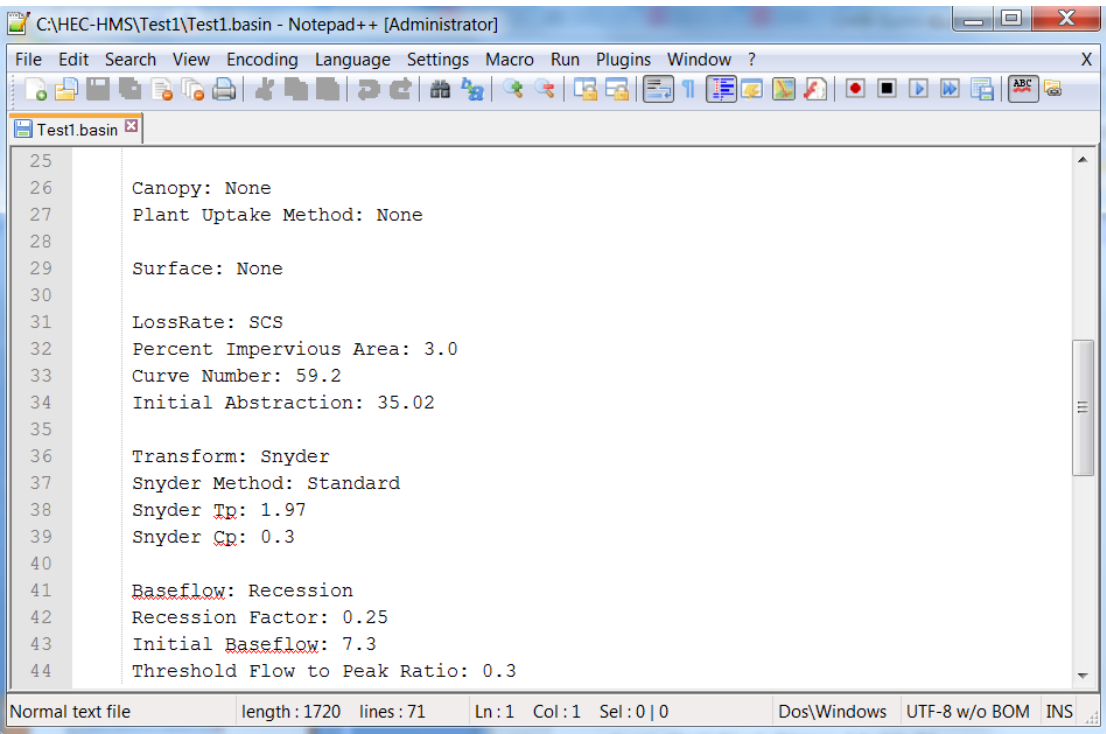

Figure 3. Test1.basin input file opened in a text editor with the parameter values.

The other input files are briefly explained as follows:

- Test1.hms : Main configuration file of a particular HMS model. It contains pointers to other required files.
- Test1.basin : (see above).
- Test1.met : Contains data about the meteorological model used in the HMS model.
- Test1.control :Contains data about the control specification for a specific simulation.
- Test1.run: Contains data about a particular simulation run.
- Test1.pdata : Contains information about paired data used in the model.
- Test1.gage : Contains information about gage data used in the model.
- Test1.dss : Sometimes some inputs can be read from a HEC-DSS file (e.g. precipitation), even if the same file is used for storing outputs of the simulation.

All outputs of a HEC-HMS model are stored in a corresponding HEC-DSS file (Test1.dss in this example). A limited number of model outputs (summary tables, graphs) can be accessed and viewed by the user directly from the HEC-HMS interface. Access to all output data is however possible only by accessing the Test1.dss. These files are accessed by the HEC-DSSVue application, which enables viewing, modifying and exporting HEC-DSS files in different formats.

Note that 'Test1' is just a generic name used in this example. Individual controls, model runs, meteorological models, etc. can also have different names set up through the HEC-HMS GUI, so the corresponding input text files may also have different names.

If an external program needs to be developed to run HEC-HMS without the GUI it needs to basically perform the three tasks depicted in Figure 4:

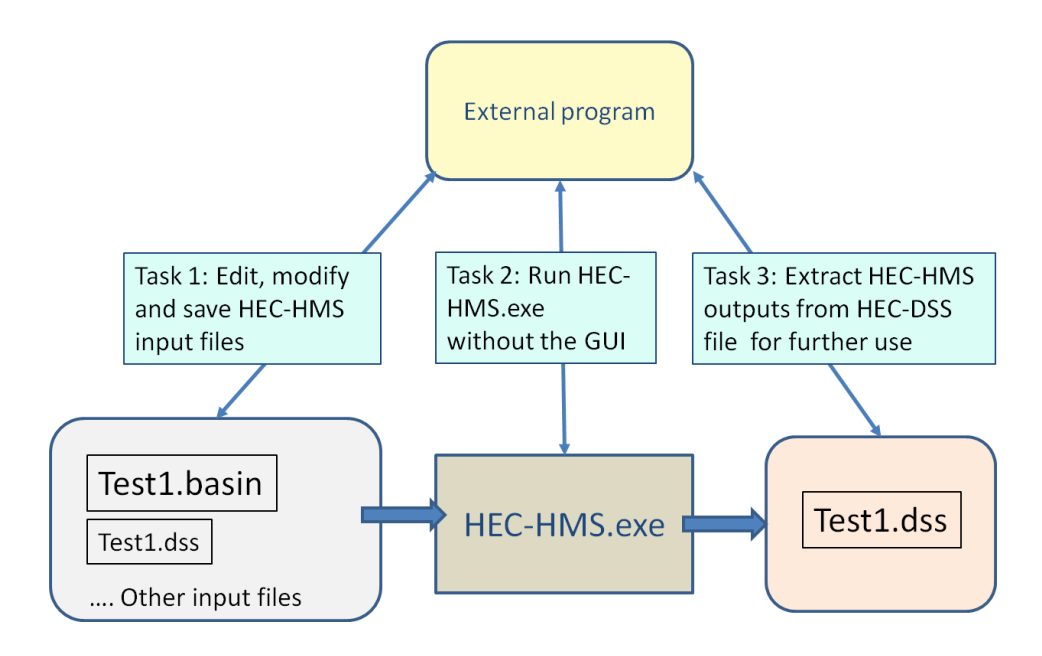

Figure 4. Required tasks for running HEC-HMS without its GUI

- 1. The first task of editing, modifying and saving the input files can be achieved by normal file manipulation available in any programming language. Sometimes some inputs of the model need to be read from a HEC-DSS file. In that case similar operations like in task 3 below are needed.
- 2. Task 2 is for actual execution of a HEC-HMS model run without the GUI. There is a limited support for this, as explained in 'Chapter 1: Introduction' of the HEC-HMS User Manual (page 17). Basically a script (e.g. named compute.script) needs to be prepared which may look like the following:

```
from hms.model.JythonHms import *
OpenProject ("Test1", "C:\HEC-HMS\Test1")
Compute ("Run1")
Exit(1)
```
Here the first line sets the scripting environment and the following lines open a particular Project, execute a particular Run and exit the programme. This script can be placed in the folder of the actual model and called by a pre-prepared batch command available in the HEC-HMS installation folder:

hec-hms.cmd -s c:\hec-hms\Test1\compute.script

This command can be put in a batch file that can be called by an external program.

3. Task 3 is about accessing the outputs of a HEC-HMS model, without the GUI of HEC-HMS or HEC-DSS. This requires that the HEC-DSS file (Test1.dss) is accessed programmatically. For this purpose there is Jython scripting support available in HEC-DSSVue. Users can write scripts for retrieving data stored in a HEC-DSS file, manipulating them and storing them back in the same or another HEC-DSS file, or in another output format. The next section introduces briefly the Jython scripting support available in HEC-DSSVue.

## <span id="page-8-0"></span>**5. ACCESSING AND MANIPULATING HEC-DSS FILES**

Jython is a scripting language, which is basically Python written in Java. It is designed for easy integration with Java applications. HEC-DSSVue is also written in Java. On Windows OS it is accessible via an executable HEC-DSSVue.exe located in its installation folder. This starts the GUI of the application through which the user can retrieve, manipulate, view and store HEC-DSS files. The Jython scripting support is available from within the GUI. The most important component is the 'Script editor' located under the 'Tools' menu (see Figure 5 below).

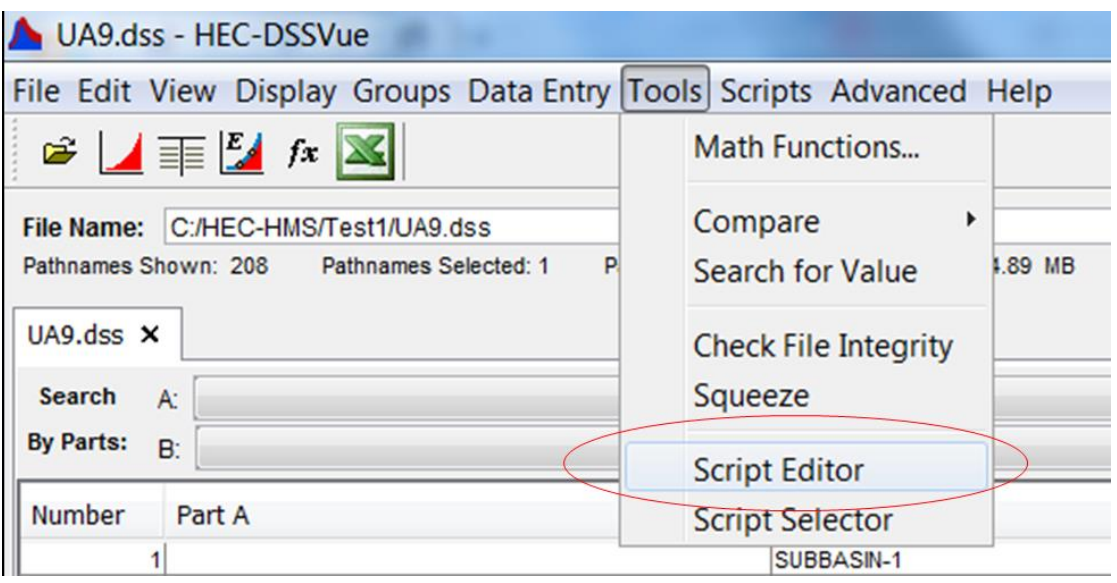

Figure 5. Access to the Script editor in HEC-DSSVue

The Script editor is used for importing existing scripts, creating new scripts and for executing them. For each script in the Script editor the user can select whether it should be visible in the HEC-DSSVue toolbar, in the 'Scripts' menu or in the separate window called 'Script selector', available under 'Tools' (see the upper part of Figure 6 below). All these locations just provide different ways of accessing and running the available scripts, but main script development takes place via the Script editor.

All scripts that are used are stored in a default directory. A selected script can be edited, saved and executed using the buttons located in the lower part of the Script editor (see Figure 6). While executing the scripts the user can also open a console window, to see possible console outputs generated by scripts as well as messages from the script interpreter The console window can be opened via the main menu 'Advanced'- >'Console output' (see Figure 7).

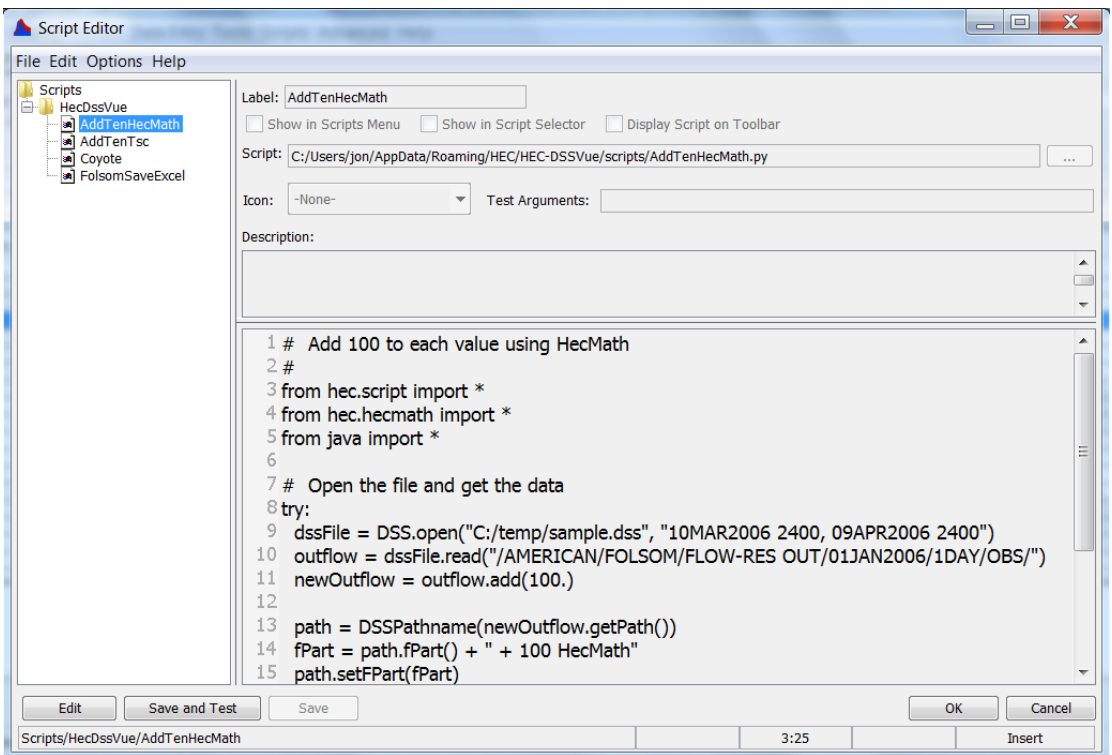

Figure 6. Script editor window of HEC-DSSVue

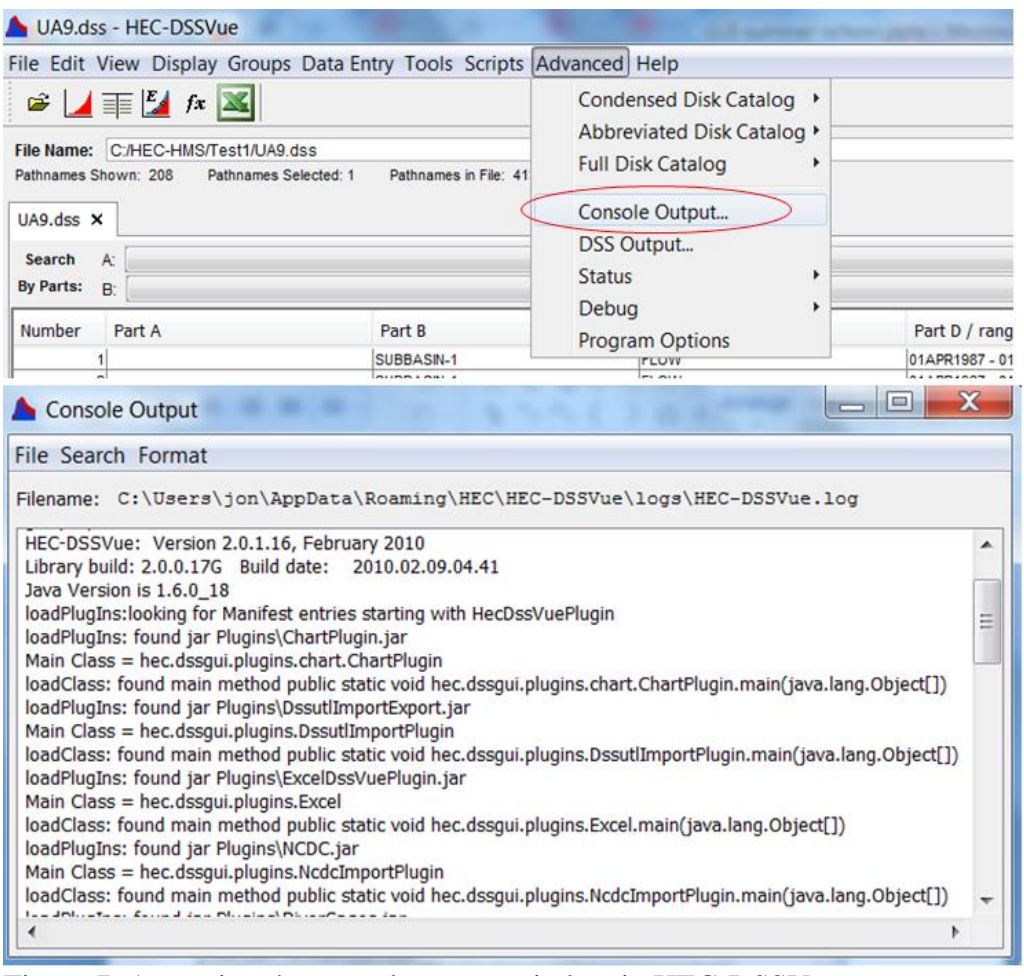

Figure 7. Accessing the console output window in HEC-DSSVue Several libraries (modules) are available for manipulating HEC-DSS files with Jython scripts. The main module is hec.script, and additional modules provide relevant classes for working with HEC-DSS files. Note that in Python a modulle *does not* have to be imported if the newly needed object is obtained by calling a method of an object that is already available.

The most important classes for this assignment are summarized in Table 3 below.

| Class name                            | Module         | Purpose                                                                                                  |  |  |
|---------------------------------------|----------------|----------------------------------------------------------------------------------------------------|--|--|
|                                       |                |                                                                                                    |  |  |
| HecDss                                | hec.heclib.dss | Main class for getting access to HEC-DSS files, with<br>methods for opening and releasing them           |  |  |
| DataContainer                         | hec.io         | Main class for getting data from a HEC-DSS file.<br>Returned when get () methods are called on HecDSS    |  |  |
|                                       |                | objects. Depending on the type of data one of the two<br>types of data containers below may be returned: |  |  |
| TimeSeriesContainer                   |                | TimeSeriesContainer <b>for Time Series data</b>                                                          |  |  |
| PairedDataContainer                   |                | PairedDataContaine for Paired Data                                                                       |  |  |
|                                       |                |                                                                                                    |  |  |
|                                       |                | These contain methods for actual data retrieval and                                                      |  |  |
|                                       |                | manipulation.                                                                                            |  |  |
| HecTime                               |                | hec.heclib.util Utility class for creating objects that manage the date                                  |  |  |
|                                       |                | and time information                                                                                     |  |  |
| HecMath                               |                | hec.hecliTb.dss Class that can be used as if it is a DataContainer, but                                  |  |  |
|                                       |                | has many additional methods for mathematical                                                             |  |  |
|                                       |                | operations on the data. Can be created by calling                                                        |  |  |
|                                       |                | methods read () on HecDss objects or from data                                                           |  |  |
|                                       |                | containers, by using the method $createstInstance()$ ,                                                   |  |  |
|                                       |                | in which the DataContainer is passed as a parameter.                                                     |  |  |
|                                       |                | For example:                                                                                             |  |  |
|                                       |                | HecMath.createInstance(myDataContainer)                                                                  |  |  |
| Classes for creating plots hec.script |                | There are a number of such classes for creating plots                                                    |  |  |
| and tables                            |                | and graphs within HEC-DSSVue, as these are important                                                     |  |  |
|                                       |                | tasks for which scripts are developed.                                                                   |  |  |

Table 3. Several main classes available in the scripting environment of HEC-DSS

An example script (with detailed comments) for reading the outflow data from the Siron model developed during the training exercises is shown in Figures 8-10 below.

 $1$  # Extract the outflow data from the Siron model, 2 #print them on the console and save them in a file 4 #import modules <sup>5</sup> from hec.script import \* <sup>6</sup> from hec.heclib.dss import \* 7 from hec.heclib.util import \* 8 from java import \*  $Q$  $10$  try:  $11\#$  Open the Siron.dss file with a string that represents the time window 12 dssFile = HecDss.open("C:/HEC-HMS/Siron/Siron.dss", "20APR1987 0600, 21APR1987 0500") 13 # Get the particular dataset using a pathname string (can be copied and pasted from the HECDSSVue) 14 # The dataset is in a TimeSeriesContainer object named outflowTS 15 outflowTS = dssFile.get("//SUBBASIN-1/FLOW/01APR1987/30MIN/RUN:RUN1/")

Figure 8. Example Script for reading outflow data from the Siron HEC-DSS file (1)

16 # Make a hecTime object so that dates and time scan be formatted

17 hecTime=HecTime()

18 #Make a loop that goes through all the values of outflowTS and prints the date/times and the values  $19 i = 0$ 

- 20 for value in outflowTS.values :
- 21 #Set the date/time of the hecTime object to be the one from the outflowTS list member
- 22 hecTime.set(outflowTS.times[i])
- 23 #Print the date/times using the hecTime object and the values directly from outflowTS
- 24 print hecTime.toString() + ' ' + str(outflowTS.values[i]) + '\n'
- 25  $i + = 1$
- 26 #open a file where the same data will be written
- 27 outfile=open('c:\hec-hms\Siron\myOutfile.txt','w')
- 28 #Write a title
- 29 outfile. writelines('Siron model outflow\n')

Figure 9. Example Script for reading outflow data from the Siron HEC-DSS file (2)

```
30 #Make the similar loop as above to write the data in the file
31 i=032 for value in outflowTS.values :
33
    hecTime.set(outflowTS.times[i])
34
    outfile.writelines(hecTime.toString() + ' ' + str(outflowTS.values[i]) + '\n')
35 outfile.flush()
36 i+137 #close the output file
38 outfile.close()
39 #release the file 'dssFile'
40 dssFile.done()
4142 except java.lang.Exception, e:
43 # Take care of any missing data or errors
44 MessageBox.showError(e.getMessage(), "Error reading data")
```
Figure 10. Example Script for reading outflow data from the Siron HEC-DSS file (3)

Detailed explanations and overview of all available classes and methods with small examples are available in Chapter 8 of the HEC-DSSVue User Manual entitled 'Scripting'. This is the most important reference document for the assignment. Furthermore Appendix C of the same HEC-DSSVue User manual entitled 'Example Scripts' contains several pre-prepared scripts which can be tested. The example scripts explained in this appendix are located in the 'samples' folder of the HEC-DSSVue installation folder. They can be imported in the Script Editor and tested. Developing new scripts is probably easiest by starting from one of these example scripts and modifying them.

Finally, scripts can be run in non-interactive mode by calling HEC-DSSVue.exe and passing the script file as a parameter. For example, the above presented script, entitled 'ReadSironFlow.py' is placed in the HEC-DSS installation folder and called by:

HEC-DSSvue.exe C:\HEC-DSS\ReadSironFlow.py

This can be useful for preparing the codes needed in this assignment.

## <span id="page-12-0"></span>**6. GUIDELINES FOR DEVELOPING THE DEMO APPLICATION (SENSITIVITY ANALYSIS OF MODEL PARAMETERS)**

This section provides some guidelines for developing the demo application, mainly focusing on working with HEC-HMS and HEC-DSSVue for preparation of the necessary data needed for the application. There are no guidelines for the actual user interface development and this part is left to the participants.

One can imagine that the demo application in fact consists of two different kinds of interactions: 1) For sensitivity analysis of model parameters the interaction needs to be between Part1 and Part 3 of the demo application (see again Figure 1); 2) For sensitivity analysis of precipitation inputs the interaction needs to be between Part 2 and Part 3 of the application. The following two sub-sections will provide guidelines for generating data for these two interactions.

#### <span id="page-12-1"></span>**6.1. GUIDELINES FOR PART 1 – PART 3 OF THE DEMO APPLICATION: SENSITIVITY ANALYSIS OF MODEL PARAMETERS**

Two possible approaches are suggested for this interaction:

6.1.1. Approach 1: Using the Uncertainty Analysis Tool of HEC-HMS

Part 1 – Part 3 of the demo application is about enabling varying of individual parameter values and obtaining results in terms of changes in the outflow hydrograph. This in fact is very similar to the functionalities available in the Uncertainty Analysis tool of HEC-HMS, already demonstrated during the training exercise. In this analysis one or more parameters are sampled (many times) from a particular probability distribution and the HEC-HMS model is run for each parameter value realisation. HEC-HMS presents as results few characteristic outputs (mean, mean  $\pm$  standard deviation, min, max etc). However, all results from a particular uncertainty analysis are in fact stored in a HEC-DSS file associated with it. This file can simply be used for extracting data for this application. It contains the data for all parameter realisations and the outputs (e.g. flow) for each of the parameter realisation. This means that all data can be prepared by simply running the required uncertainty analyses and then extracting the data from the corresponding HEC-DSS file.

For example, one uncertainty analysis has been run for the Siron model outflow regarding the 'Snyder lag' model parameter. The sampling was with 200 realisations from a uniform probability distribution. A HEC-DSS file named 'UACnyderLag.dss' has been generated, which contains data for all parameter realisations and the outflow data for each realisation.

One view of this file is shown in Figure 11 below. The view shows the last part of the dataset listing, where the last few datasets (out of the 200) of the outflow results are shown, followed by few characteristic outflow results and the last dataset (number 208) contains the data for the 200 parameter realisations.

| UASnyderLag.dss - HEC-DSSVue                                     |                                                              |                                    |           |                            | Œ                 |
|------------------------------------------------------------------|--------------------------------------------------------------|------------------------------------|-----------|----------------------------|-------------------|
|                                                                  | File Edit View Display Groups Data Entry Tools Advanced Help |                                    |           |                            |                   |
| $\mathbf{E}$ $\mathbf{I}$ $\mathbf{E}$ $\mathbf{I}$ $\mathbf{K}$ |                                                              |                                    |           |                            |                   |
| File Name: C:/HEC-HMS/Siron/UASnyderLag.dss                      |                                                              |                                    |           |                            |                   |
| Pathnames Shown: 208                                             | Pathnames Selected: 0<br>Pathnames in File: 208              |                                    |           |                            |                   |
|                                                                  |                                                              | File Size: 2.42 MB                 |           |                            |                   |
| UASnyderLag.dss X                                                |                                                              |                                    |           |                            |                   |
|                                                                  |                                                              |                                    |           |                            |                   |
| Search A:                                                        |                                                              | $\overline{\phantom{a}}$<br>c      |           | E:<br>$\blacktriangledown$ |                   |
| By Parts: B:                                                     |                                                              | $\mathbf{v}$<br>D:                 |           | $\blacktriangledown$<br>F. |                   |
|                                                                  |                                                              |                                    |           |                            |                   |
| <b>Number</b><br>Part A                                          | Part B                                                       | Part C                             | Part D    | Part E                     | Part F            |
| 190                                                              | <b>ISUBBASIN-1</b>                                           | <b>IFLOW</b>                       | 01APR1987 | <b>I30MN</b>               | IC:000190IMCA:UA1 |
| 191                                                              | SUBBASIN-1                                                   | <b>FLOW</b>                        | 01APR1987 | 30MM                       | C:000191 MCA:UA1  |
| 192                                                              | SUBBASIN-1                                                   | <b>FLOW</b>                        | 01APR1987 | 30MM                       | C:000192 MCA:UA1  |
| 193                                                              | SUBBASIN-1                                                   | <b>FLOW</b>                        | 01APR1987 | 30MN                       | C:000193 MCA:UA1  |
| 194                                                              | SUBBASIN-1                                                   | <b>FLOW</b>                        | 01APR1987 | 30MM                       | C:000194IMCA:UA1  |
| 195                                                              | SUBBASIN-1                                                   | <b>FLOW</b>                        | 01APR1987 | 30MM                       | C:000195IMCA:UA1  |
| 196                                                              | SUBBASIN-1                                                   | <b>FLOW</b>                        | 01APR1987 | 30MM                       | C:000196IMCA:UA1  |
| 197                                                              | SUBBASIN-1                                                   | <b>FLOW</b>                        | 01APR1987 | 30MN                       | C:000197IMCA:UA1  |
| 198                                                              | SUBBASIN-1                                                   | <b>FLOW</b>                        | 01APR1987 | 30MN                       | C:000198 MCA:UA1  |
| 199                                                              | SUBBASIN-1                                                   | <b>FLOW</b>                        | 01APR1987 | 30MN                       | C:000199IMCA:UA1  |
| 200                                                              | SUBBASIN-1                                                   | <b>FLOW</b>                        | 01APR1987 | 30MM                       | C:000200IMCA:UA1  |
| 201                                                              | SUBBASIN-1                                                   | <b>FLOW-MAXIMUM</b>                | 01APR1987 | 30MM                       | MCA:UA1           |
| 202                                                              | SUBBASIN-1                                                   | <b>FLOW-MEAN</b>                   | 01APR1987 | 30MM                       | MCA:UA1           |
| 203                                                              | SUBBASIN-1                                                   | FLOW-MEAN MINUS STANDARD DEVIATION | 01APR1987 | 30MM                       | MCA:UA1           |
| 204                                                              | SUBBASIN-1                                                   | FLOW-MEAN PLUS STANDARD DEVIATION  | 01APR1987 | 30MN                       | MCA:UA1           |
| 205                                                              | SUBBASIN-1                                                   | <b>FLOW-MINIMUM</b>                | 01APR1987 | 30MM                       | MCA:UA1           |
| 206                                                              | SUBBASIN-1                                                   | <b>REALIZATION-OUTFLOW MAXIMUM</b> |           |                            | MCA:UA1           |
| 207                                                              | SUBBASIN-1                                                   | <b>REALIZATION-OUTFLOW VOLUME</b>  |           |                            | MCA:UA1           |
| 208                                                              | SUBBASIN-1                                                   | <b>REALIZATION-SNYDER TP</b>       |           |                            | MCA:UA1           |

Figure 11. Uncertainty analysis result file in HEC-DSSVue.

To obtain the data needed for the Part 1 –Part 3 interaction each parameter realisation needs to be extracted from the last dataset and associated with the corresponding outflow result dataset. This can be achieved using the scripting support introduced in the previous section.

In summary the steps that may be followed in this approach are as follows:

- 1. For each model parameter prepare one Uncertainty analysis in HEC-HMS with sufficiently large number of realisations.
- 2. From the HEC-DSS result file of the Uncertainty analysis extract and store parameter values for each realisation (using Jython scripts).
- 3. From the HEC-DSS result file of the Uncertainty analysis and each parameter value extract and store the corresponding outflow result (using Jython scripts).
- 4. With the stored data records develop the Part 1 Part 3 GUI of the demo application.

6.1.2. Approach 2: Using multiple runs of HEC-HMS with sampled parameters

As an alternative to Approach 1, the participants may decide to code the necessary functionalities for: generating different parameter values, running HEC-HMS for each parameter value and extracting and storing the outflow results for each parameter value. This would be an operation similar to the one depicted in Figure 4. The sampling of parameters may be random from a particular probability distribution, or ordered from the specified range. It is important to note that the variation of the parameter values for each model run needs to be carried out via updating the input file  $\star$ . basin (see Figure 3). For easier data manipulation, for each model run the file name of the  $*$ . basin file may be changed, as well as other file names for the control or run specification of HEC-HMS, or the resulting  $*$ . dss file. The actual model run can be via a batch file, as explained on page 6 of this document. Finally, the outflow extraction from the corresponding  $\star$ . dss file can be carried out using the Jython scripts.

In summary the steps for this approach may be as follows:

- 1. For each model parameter generate sufficiently large number of values within the specified range (random or ordered).
- 2. For each parameter value prepare an updated input file  $\star$ . basin, where the new parameter value will be specified. Rename input files as necessary.
- 3. Run HEC-HMS model as a batch file.
- 4. From the HEC-DSS result file of the model run extract and store the outflow result and associate it with the corresponding parameter value (using Jython scripts).
- 5. With the stored data records develop the Part 1 Part 3 GUI of the demo application.

This approach is somewhat more elaborate than Approach 1, but the developers may have more control over the process of data generation.

#### <span id="page-14-0"></span>**6.2. GUIDELINES FOR PART 2 – PART 3 OF THE DEMO APPLICATION: SENSITIVITY ANALYSIS OF PRECIPITATION INPUTS**

Unfortunately the uncertainty analysis of HEC-HMS is not designed for testing uncertainties with respect to precipitation inputs. This means that Approach 1 from the previous sub-section is not available for the sensitivity analysis of the precipitation inputs. Therefore an approach which is very similar to Approach 2 of the previous subsection needs to be followed, in which HEC-HMS model needs to be run with different precipitation inputs.

It needs to be noted that when precipitation inputs are to be varied outside of the GUI of HEC-HMS this is best achieved via a HEC-DSS file. During the training exercises the precipitation inputs for the Siron model were provided as 'Manual Entry'. After the model run this input (that has been entered manually) has in fact been stored in  $a \star$ . dss file. Therefore this input can be changed to an input from a DSS file from the GUI of HEC-HMS (e.g. using 'Multiple Record HEC-DSS' as 'Data source' for the time series of the Precipitation Gauge). This file can then be accessed to vary the precipitation input within a specified range.

The summary steps for this part would be as follows:

- 1. Select certain range within which the precipitation input will be varied (e.g.  $\pm$ 30%).
- 2. Generate sufficiently large number of precipitation coefficients, random or ordered) within the specified range. (With these coefficients the base precipitation input will be multiplied)
- 3. Access the \*.dss file where precipitation input is stored and for each precipitation coefficient update the base precipitation input (using Jython scripts). Rename input files, if necessary.
- 4. Run HEC-HMS model as a batch file.
- 5. From the HEC-DSS result file of the model run extract and store the outflow result and associate it with the corresponding precipitation coefficient (using Jython scripts).
- 6. With the stored data records develop the Part 1 Part 3 GUI of the demo application.

## <span id="page-15-0"></span>**7. FINAL REMARKS**

This is only a guidance document for the proposed assignment. The participants are free to vary their approaches as they find it appropriate, as long as the final goals are achieved. Nevertheless, during the final presentation and in their final report they will need to explain which approaches they have taken and why.

Two possible alternative approaches are as follows:

- The Jython scripting support within HEC-DSSVue is not in a professional development environment. Some participants may prefer to use Jython in some other professional environments with which they are more familiar (e.g. Eclipse, NetBeans). They may explore how to bring the required HEC libraries (modules) in those environments and carry out their development there.
- For those familiar with Java programming there is a short guidance on developing Java plug-ins for HEC-DSSVue in Appendix B of the HECDSSVue User Manual. This can be explored as an alternative to Jython scripting.

Finally, the participants are free to extend the assignment in other directions if they have time and interest. Some possibilities are:

- Developing the demo application as a web-based application
- Deploying the model runs and data preparation components in a cloud environment as web services
- Extending the capabilities of the demo application, e.g, for testing joint influence of two parameters, or of parameters and inputs.

## <span id="page-15-1"></span>**MOST RELEVANT RESOURCES**

HEC-HMS User manual, available in the 'doc' sub-folder of the HEC-HMS installation folder, and at:

<http://www.hec.usace.army.mil/software/hec-hms/documentation.aspx>

HEC-DSS User Manual, available in the 'users-manual' sub-folder of the HEC-DSSVue installation folder, and at:

<http://www.hec.usace.army.mil/software/hec-dssvue/documentation.aspx>

Jython web site:

<http://www.jython.org/>